## **How to check for copyright / trademarks infringements**?

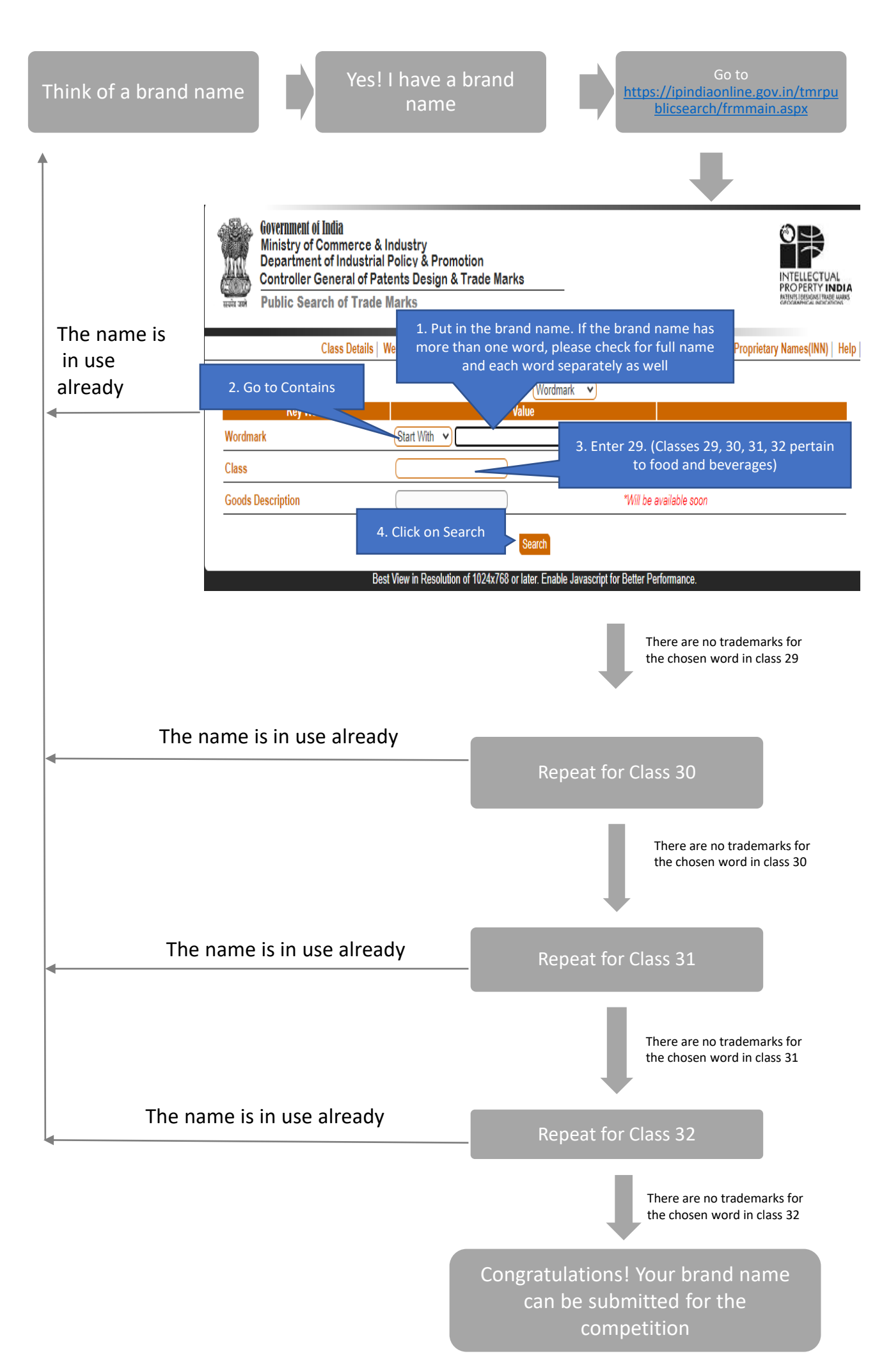

## **Example Search**

I have thought of a brand name Siri and have entered it in the brand name under class 29 and clicked on search

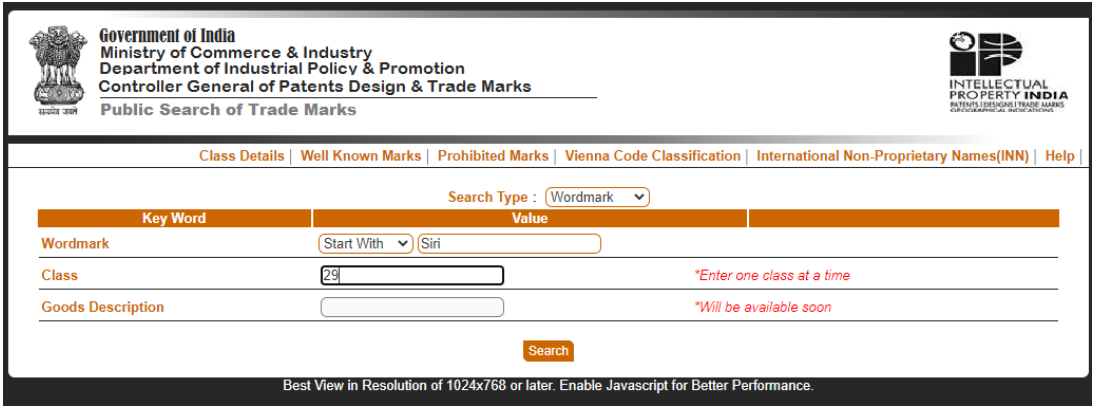

I have got the following entries. This shows that Siri is a copyright / trademark already taken by another company. So I have to think of another name

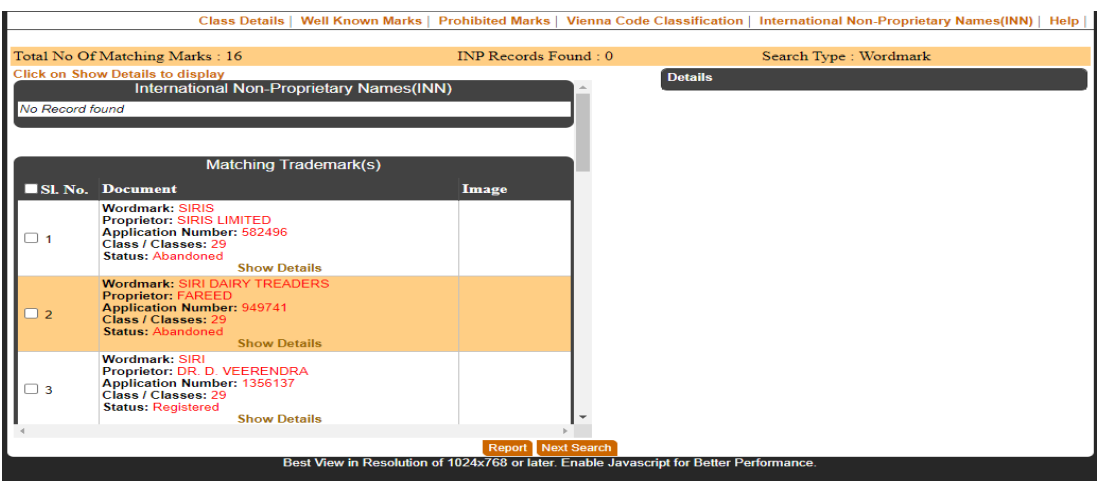

Since I cannot use the name Siri, I have thought of the name "Atyuttama" for example and searching in class 29.

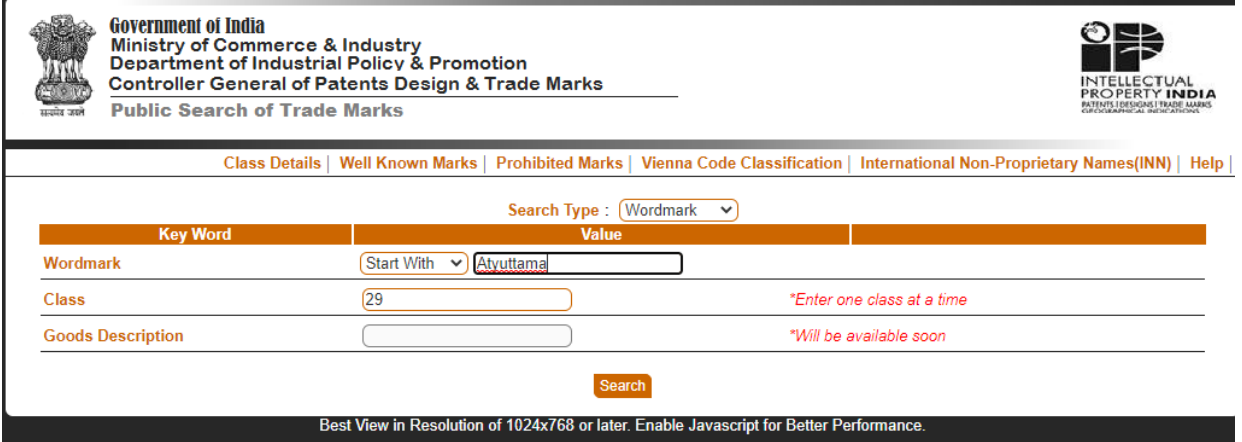

There are no trademarks registered for the name Atyuttama in class 29. Now I will repeat the same for class 30, 31, 32. If there are no registered trademarks in all the classes, the name Atyuttama could be used for submission.